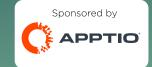

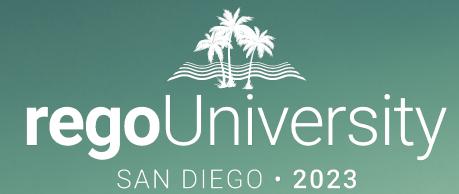

## Automating and Streamlining Your TBM Process

Your Guides: ic Chan and Chris Rhoades

E

# Part I: Introduction

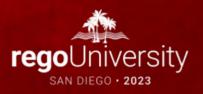

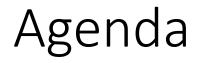

- Data Ingestion
  - Datalink Classic
  - Datalink
  - SFTP
  - Data Drop
  - API
  - Apptio Connector
- Data Validation
  - Import Errors
  - Data Expiration
  - Validation Reports

- Take 5 Minutes
- Turn to a Person Near You
- Introduce Yourself
- Business Cards

4

## Objectives

- Limit the human component
- Reduce headaches around data quality
- Automate regular processes
- Increase collaboration with partners
- Improve efficiency and time to Production

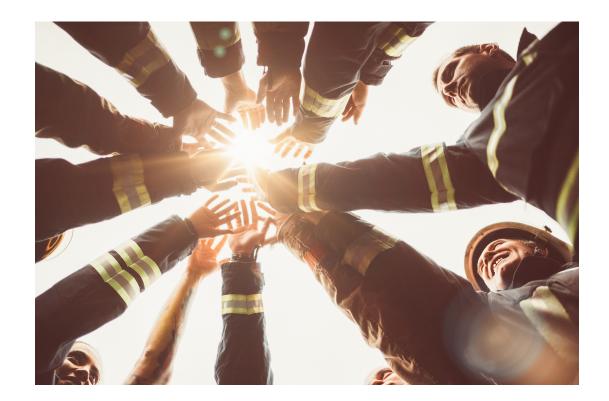

# Quick Poll

- Is there anyone here that has fully automated their data ingestion?
- What's preventing us from automation?

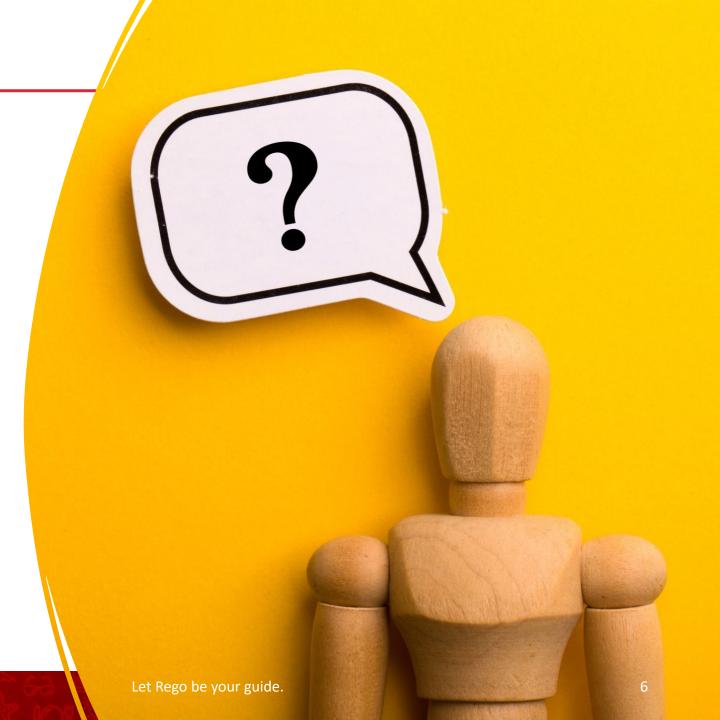

# Data Ingestion

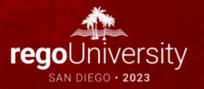

### • **Documentation**

- Most commonly used method to automate data
- Original datalink used for extracting and loading data to and from Apptio
- Support and Enhancements moving from Datalink Classic to Datalink

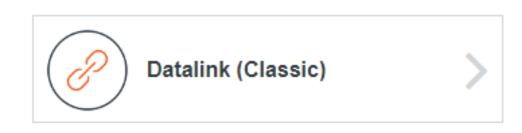

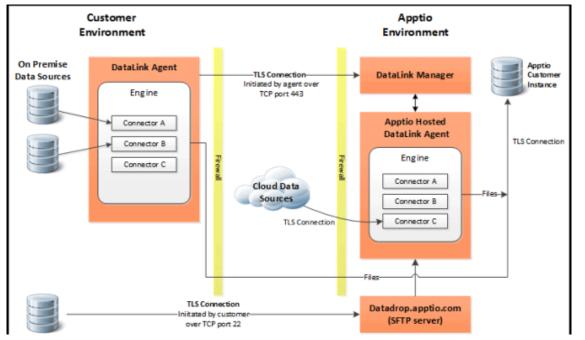

### Datalink Classic

**REST Service** 

SOAP Service

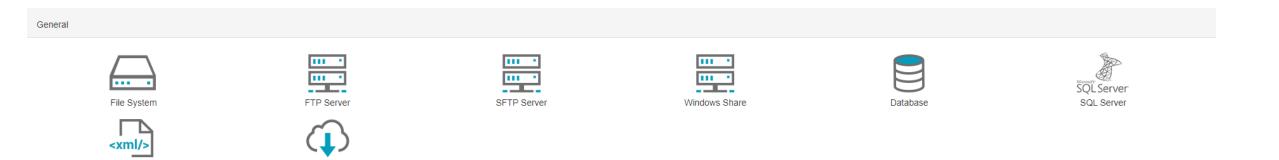

### Datalink Classic

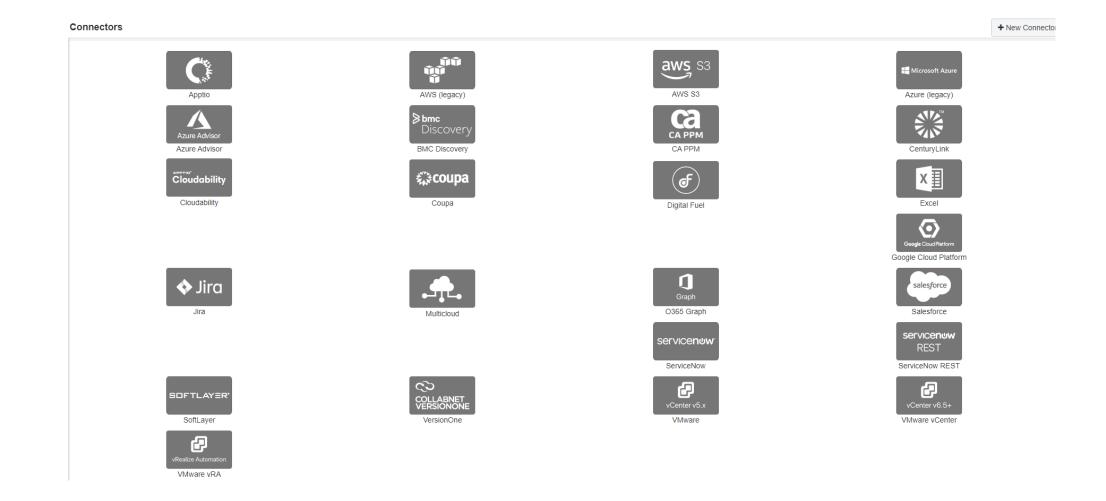

### Group and Schedule Connectors

- Purpose
  - Reduce amount of check-ins
  - Reduce manual effort with scheduling
  - Understand connector relationships and speed to update

| Connector Group configuration Cancel Save                                                                                                    |   |
|----------------------------------------------------------------------------------------------------|---|
| Name                                                                                                    |   |
| Monthly Data Refresh                                                                                                    |   |
| Group Check-In Options                                                                                                    |   |
| Automatically check-in all tables after upload     O not check-in any table after upload (requires manual check-in)     Automatically check-in all tables if all connectors in the group execute successfully |   |
| Apptio Instance                                                                                                    |   |
| Cost Transparency                                                                                                    | ~ |
| Domain                                                                                                    |   |
| regoconsultingpartner.com                                                                                                    | ~ |
| Project                                                                                                    |   |
| CT Demo                                                                                                    | ~ |
| Branch                                                                                                    |   |
| choose branch                                                                                                    | ~ |
| Schedule                                                                                                    |   |
| Z Enable Schedule                                                                                                    |   |
| Frequency                                                                                                    |   |
| Multidate                                                                                                    | ~ |

### Group and Schedule Connectors

| Schedule          |   |
|-------------------|---|
| Z Enable Schedule |   |
| Frequency         |   |
| Multidate         | ~ |

The next run date will be in the timezone you select, but after saving the connector, the "Next Run" column in the connector list will show the date and time of the next scheduled run in your timezone. If you do not select a timezone, the default is UTC.

| «د |    |    | January 2024 | 4  |    | >> |
|----|----|----|--------------|----|----|----|
| Su | Мо | Tu | We           | Th | Fr | Sa |
| 31 | 1  | 2  | 3            | 4  | 5  | 6  |
| 7  | 8  | 9  | 10           | 11 | 12 | 13 |
| 14 | 15 | 16 | 17           | 18 | 19 | 20 |
| 21 | 22 | 23 | 24           | 25 | 26 | 27 |
| 28 | 29 | 30 | 31           | 1  | 2  | 3  |
| 4  | 5  | 6  | 7            | 8  | 9  | 10 |

| Date                | Time         |     |   |   |
|---------------------|--------------|-----|---|---|
| Thursday, 9/7/2023  | 06 : 00 am • | - + |   | * |
| Friday, 10/6/2023   | 06 : 00 am 🗸 | - + | - |   |
| Tuesday, 11/7/2023  | 06 : 00 am 🗸 | - + | - |   |
| Thursday, 12/7/2023 | 06 : 00 am 🗸 | - + |   | ÷ |

#### Timezone

Start typing the name of a timezone or a location in the timezone you would like to use, then select from the list

- **Documentation**
- Released in 2020
- Primary Apptio tool for extracting and loading data
- Frequent releases and enhancements

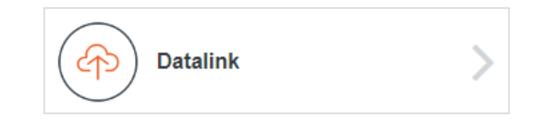

#### < New Connection

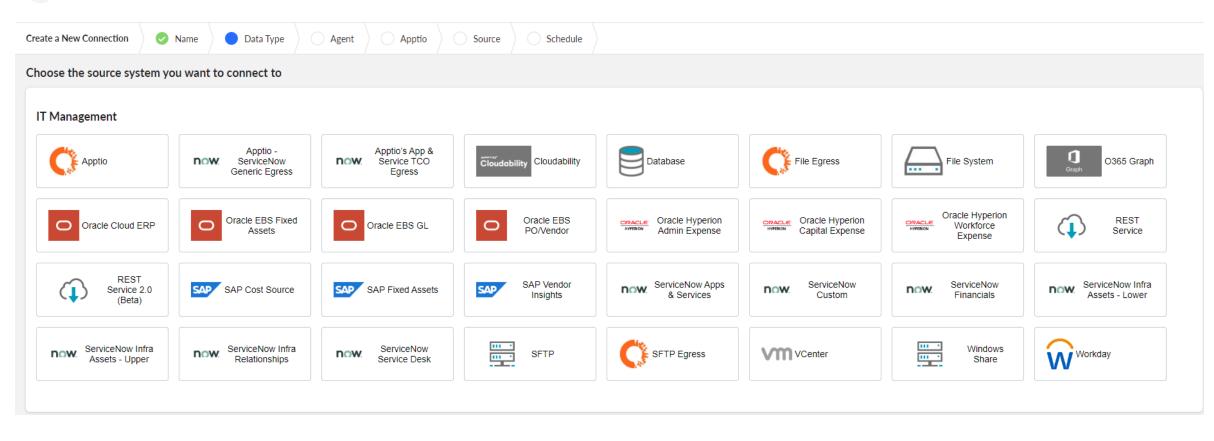

### Datalink

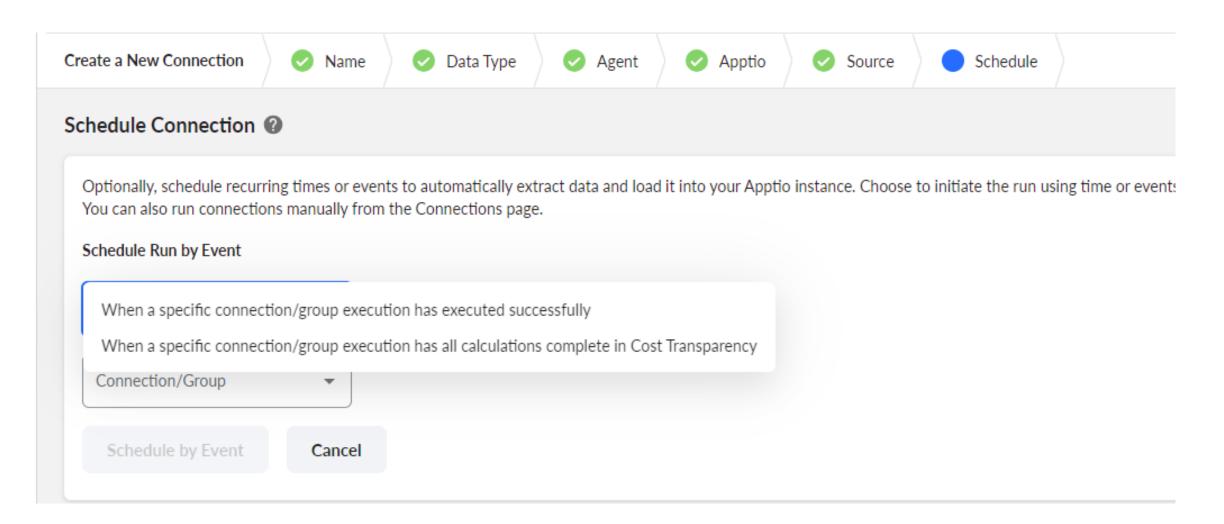

- **Documentation**
- Apptio Hosted SFTP
- Leverage public/private key pair to access server

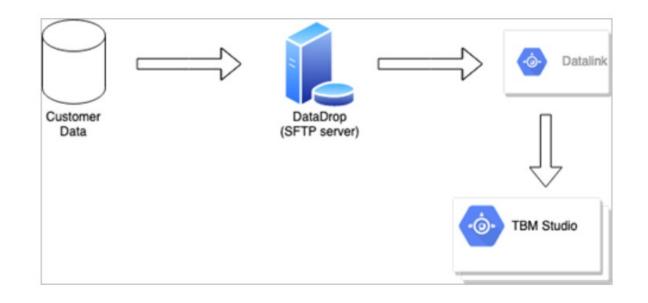

- **Documentation**
- Client Hosted SFTP
- Leverage public/private key pair to access server
- Familiar with most organizations

| Time Period 🕜                                                             |                          |                       |                 |                 |                                            |                 |             |  |
|---------------------------------------------------------------------------|--------------------------|-----------------------|-----------------|-----------------|--------------------------------------------|-----------------|-------------|--|
| Calendar Type<br>Gregorian                                                |                          |                       |                 |                 |                                            |                 |             |  |
| Calendar type is determi                                                  | ined from the se         | elected destination   | project and use | d to provide ap | propriate time p                           | eriod options   |             |  |
| Current Month                                                             | O Previous               | Month 🧿 F             | ile Name Mo     | nth and Year    | O Custom                                   | n Calendar Mont | th 🔘 Offset |  |
| Create a New Connection                                                   | 📀 Name                   | 📀 Data Type           | Agent           | Apptio          | Source                                     | Schedule        |             |  |
| Authentication Type ② Username And Passw Remote Directory* /File Transfer | vord 🔿 Private           | e Key/Private Key and | Password        |                 | lename/ File Pattern*<br>eneral_Ledger_{MN | ۸]_{FYYY}       |             |  |
| Common Properties Te<br>Process All Matching Files                        | est File<br>(Optional) 🕜 |                       |                 |                 |                                            |                 |             |  |
| ● Yes ○ No                                                                |                          |                       |                 |                 |                                            |                 |             |  |
| Archive File 👔                                                            |                          |                       |                 |                 |                                            |                 |             |  |
| Archive File Path<br>Archive                                              |                          |                       |                 |                 |                                            |                 |             |  |

• What's the most time consuming process you have today?

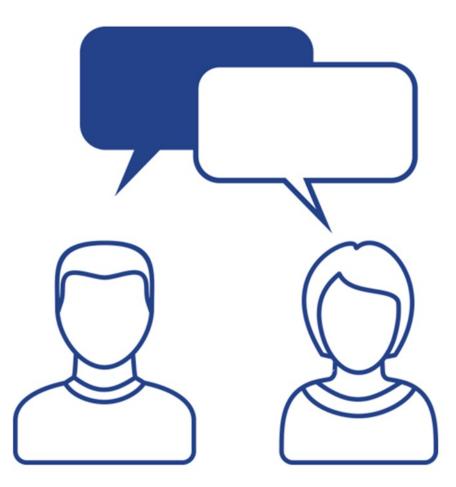

## API Upload

- **Documentation**
- Requires Service User with API tokens
- Instant access to data
- Requires a bit more configuration and scripting

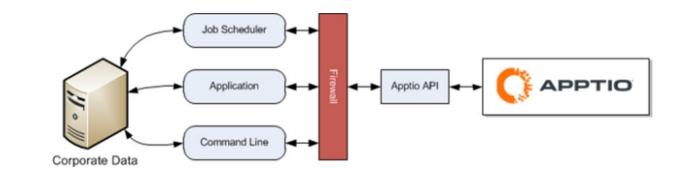

- **Documentation**
- Sources
  - Tables
  - Reports
  - Different Projects
  - Different Environments

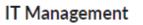

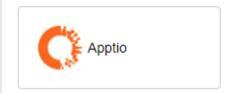

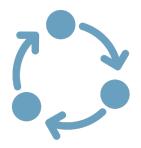

# Data Validation

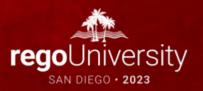

### Discussion

• What are some ways you are validating your model during your month end close?

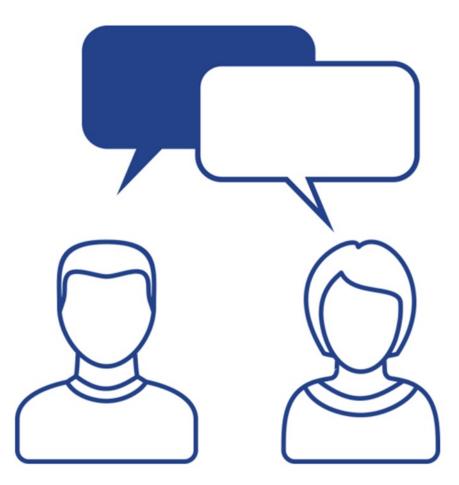

### Import Errors

- **Documentation**
- First place to look at after data has been loaded
- Acceptable errors vs those that require action

| teps           | <ul> <li>Import ① Configure how the uploaded file s</li> </ul> | hould be converted into a table |    |   |   |  |
|----------------|----------------------------------------------------------------|---------------------------------|----|---|---|--|
| Source         | Delimited Data Import Options                                  | Application ID                  | 0  | Α |   |  |
|                |                                                                | Application Name                | 0  | Α |   |  |
| Upload         | I Testing 1: Column was added.                                 | 🔕 Apr                           | 0  | # |   |  |
|                | Jan: Expected type Numeric but found Label                     | 🔕 Aug                           | o) | # |   |  |
| Import         | 🕼 🕕 Testing 2: Column was added.                               | 🔕 Dec                           | 0  | # |   |  |
|                | Eurotional Unity Column door not avist                         | 🐼 Expense Type                  | 0  | Α | Α |  |
| Formulas       | Autodetect encoding                                            | 该 Feb                           | 0  | # |   |  |
| Date Partition | Autodetect encoding                                            | 🐼 Functional Unit               | o) | Α |   |  |
|                | Parse numerics per locale: United States                       | 🔞 Functional Unit Descripti     | 0  | Α |   |  |
| Table          | 12,345.67 / -12,345.67                                         | 🔕 Invoice                       | 0  | Α |   |  |
|                |                                                                | 🐼 Jan                           | o) | # | # |  |
|                | Describe how your file is delimited.                           | 该 Journal ID                    | 0  | Α |   |  |
|                |                                                                | 该 Journal Line                  | 0  | Α |   |  |
|                | O Autodetect O Comma                                           | Jul 🛞                           | 0  | # |   |  |
|                | ○ Tab ○ Space                                                  | 🔕 Jun                           | 0  | # |   |  |
|                | O Semicolon O Other                                            | 🔕 Ledger                        | 0  | Α |   |  |
|                |                                                                | 🔕 Line Description              | 0  | Α |   |  |
|                |                                                                | 🔕 Mar                           | 0  | # |   |  |
|                | Text qualifier                                                 | 🔕 May                           | 0  | # |   |  |
|                |                                                                | 🐼 Nov                           | 0  | # |   |  |
|                |                                                                | 🐼 Oct                           | 0  | # |   |  |
|                |                                                                | 该 Project ID                    | 0  | Α |   |  |
|                |                                                                | 🔕 Project Name                  | 0  | Α |   |  |
|                |                                                                | 🐼 Sep                           | 0  | # |   |  |
|                |                                                                | Testing 1                       | o) | Α |   |  |
|                |                                                                | Testing 2                       | 0  | Α |   |  |
|                |                                                                | 🔕 Vendor ID                     | 0  | Α |   |  |
|                |                                                                | 🔕 Vendor Name                   | 0  | Α |   |  |
|                |                                                                |                                 |    |   |   |  |

### Data Expiration Report

?

Data Expiration Cost Allocation Strategies CapEx Allocation Strategies

#### **Data Expiration**

The Export to Excel

NOTE: The monthly columns in this table are locked to the current calendar year.

| Category                    | Dataset Name                   | Source                                      | Туре     | Source System                | Description | Row Count | Data<br>Freshness Rule                           | Expiration Date      | Data Expired 🐨 | Raw Data Last Updated | Uses Raw Data From C |
|-----------------------------|--------------------------------|---------------------------------------------|----------|------------------------------|-------------|-----------|--------------------------------------------------|----------------------|----------------|-----------------------|----------------------|
| L                           | L                              | 2                                           | L        | 2                            | L           | 2         | 2                                                | L                    | 2              | L                     | L                    |
| 011 - Financial<br>Mappings | Cost Center Owner<br>Mapping   | Cost Center Owner<br>Mapping.csv            | API Data | CSV                          |             | 22        | 1 version;<br>Update<br>every<br>month           | January 02,<br>2023  | ×              | December 28, 2021     | January FY2000 🔺     |
| General                     | Data Expiration Test           | General Ledger Example<br>Data.csv          | API Data | CSV                          |             | 0         | Monthly<br>versions;<br>Update<br>every<br>month | January 02,<br>2023  | *              | January 18, 2022      | November<br>FY2021   |
| z_Initial<br>Configuration  | Params                         | Params-02-04-2019.zip                       | Upload   | Apptio - Manually<br>Created |             | 0         | case0030                                         | February 16,<br>2023 | ×              | March 11, 2020        | January FY2000       |
| 01 - Financials             | Cost Source PreMaster          | Cost_Source_Master_Data-<br>12-28-2021.xisx | API Data | XLSX                         |             | 854       |                                                  | Never Expire         |                | December 28, 2021     | January FY2000       |
| 01 - Financials             | General Ledger                 | General_Ledger-12-28-<br>2021.csv           | API Data | CSV                          |             | 443       |                                                  | Never Expire         |                | September 20, 2023    | January FY2023       |
| 01 - Financials             | General Ledger Budget          | General Ledger Budget.csv                   | API Data | CSV                          |             | 411       |                                                  | Never Expire         |                | December 28, 2021     | January FY2000       |
| 011 - Financial<br>Mappings | Chart of Accounts Mapping      | Chart_of_Accounts_Mappi<br>12-28-2021.csv   | API Data | CSV                          |             | 80        |                                                  | Never Expire         |                | December 28, 2021     | January FY2000       |
| 02 - Labor                  | Acme Labor to Tower<br>Mapping | Acme Labor to Tower<br>Mapping.csv          | API Data | CSV                          |             | 170       |                                                  | Never Expire         |                | April 14, 2022        | January FY2000       |
| 02 - Labor                  | Labor Headcount Actuals        | Labor Headcount.csv                         | API Data | CSV                          |             | 152       |                                                  | Never Expire         |                | February 17, 2022     | January FY2000       |
| Fixed Asset<br>Ledger       | Fixed Asset Registrar          | Fixed Assets Reference<br>Data.csv          | API Data | CSV                          |             | 71        |                                                  | Never Expire         |                | February 17, 2022     | January FY2000       |
| General                     | Acme Applications Detail       | Acme Applications<br>Detail.csv             | API Data | CSV                          |             | 115       |                                                  | Never Expire         |                | February 17, 2022     | January FY2000       |
| General                     | Acme Applications              | Editable Table                              | Editable | Apptio                       |             | 115       |                                                  | Never Expire         |                | February 17, 2022     | January FY2000 🔻     |
|                             | Tablematch                     | 4                                           |          |                              |             |           |                                                  |                      |                |                       |                      |

### Validation Reports

#### **Cost Source Fallout**

Allocation Rules:

If fallout contains Project ID, review Project Master Data

If fallout contains Vendor ID, review Vendor List

If fallout contains Application ID, review Servicenow Applications List

If fallout contains Internal Labor Cost Pool, review Workday labor data for cost center

| Cost Center | Project ID | Vendor ID | Application ID | Cost Pool      | Cost        | Allocated   | Difference w | Is Allocated |
|-------------|------------|-----------|----------------|----------------|-------------|-------------|--------------|--------------|
| 2           | 2          | £         | 2              | L              | L           | L           | 2            | L            |
| CC-335      | PROJ-0005  | V2130     |                | External Labor | \$11,000    | \$0         | \$11,000     | Un-Allocated |
| CC-330      |            | V3750     |                | Hardware       | \$6,710     | \$6,710     | \$0          | Allocated    |
| CC-335      |            | V3750     |                | Hardware       | \$22,461    | \$22,461    | \$0          | Allocated    |
| CC-200      |            |           |                | Internal Labor | \$99,782    | \$99,782    | \$0          | Allocated    |
| CC-210      |            |           |                | Internal Labor | \$168,065   | \$168,065   | \$0          | Allocated    |
| CC-220      |            |           |                | Internal Labor | \$129,284   | \$129,284   | \$0          | Allocated    |
| CC-320      |            |           |                | Internal Labor | \$45,414    | \$45,414    | \$0          | Allocated    |
| CC-330      |            |           |                | Internal Labor | \$18,399    | \$18,399    | \$0          | Allocated    |
| CC-335      |            |           |                | Internal Labor | \$16,157    | \$16,157    | \$0          | Allocated    |
| CC-340      |            |           |                | Internal Labor | \$116,030   | \$116,030   | \$0          | Allocated    |
| CC-345      |            |           |                | Internal Labor | \$37,041    | \$37,041    | \$0          | Allocated    |
| CC-350      |            |           |                | Internal Labor | \$32,497    | \$32,497    | \$0          | Allocated    |
| CC-360      |            |           |                | Internal Labor | \$36,226    | \$36,226    | \$0          | Allocated    |
| Total       |            |           |                |                | \$4,790,872 | \$4,779,872 | \$11,000     |              |

### Validation Reports

#### **Cost Center Mapping**

| Cost Center | Cost Center Name 🔺           | Cost Center Owner | Owner        |
|-------------|------------------------------|-------------------|--------------|
|             | 2                            | P                 |              |
| C-390       |                              |                   |              |
| C-200       | Apps - Back Office           | Lianne Bordin     | Alex Smith   |
| C-210       | Apps - Mfg & Dist            | Marry Tynio       | Alex Smith   |
| C-220       | Apps - Sales & Ops           | Tambra Assael     | Alex Smith   |
| C-320       | Data Center - NA             | Lida Sparacina    | lan Larrosa  |
| C-330       | Data Network                 | Meri Beninato     | lan Larrosa  |
| C-340       | Enterprise Compute & Storage | Vesta Wieneke     | lan Larrosa  |
| C-365       | Field Support - EMEA         | Jamey Marrington  | Evan Strollo |
| C-360       | Field Supprt - NA            | Marietta Wassell  | Evan Strollo |
| C-370       | IT Security                  | Sam Severson      | Sam Severson |
| C-345       | Operations Center            | Paula Hoga        | lan Larrosa  |
| C-395       | Program Office               | Paula Plotz       | Paula Plotz  |
| C-350       | Service Desk                 | Lesha Keyna       | Evan Strollo |
| C-335       | Voice and Call Center        | Katherine Dusik   | lan Larrosa  |

Demo

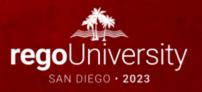

## Questions?

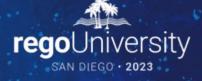

Surveys

Please take a few moments to fill out the class survey. Your feedback is extremely important for future events.

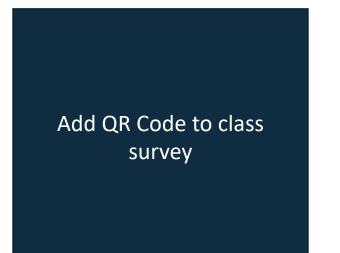

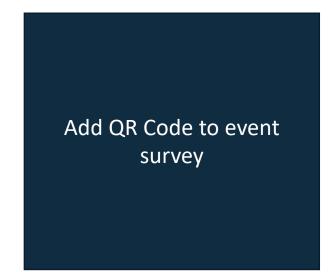

## Thank You For Attending Rego University

### Instructions for PMI credits

- Access your account at pmi.org
- Click on **Certifications**
- Click on Maintain My Certification ٠
- Click on Visit CCR's button under the Report PDU's ٠
- Click on Report PDU's •
- Click on **Course or Training** •
- Class Provider = Rego Consulting
- Class Name = regoUniversity
- Course **Description**
- Date Started = Today's Date
- Date Completed = Today's Date ۰
- Hours Completed = 1 PDU per hour of class time ٠
- Training classes = **Technical** ٠
- Click on I agree and Submit

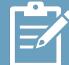

Let us know how we can improve! Don't forget to fill out the class survey.

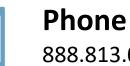

888.813.0444

Email info@regoconsulting.com

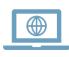

Website www.regouniversity.com